reporting

and Day

(County)

matter!

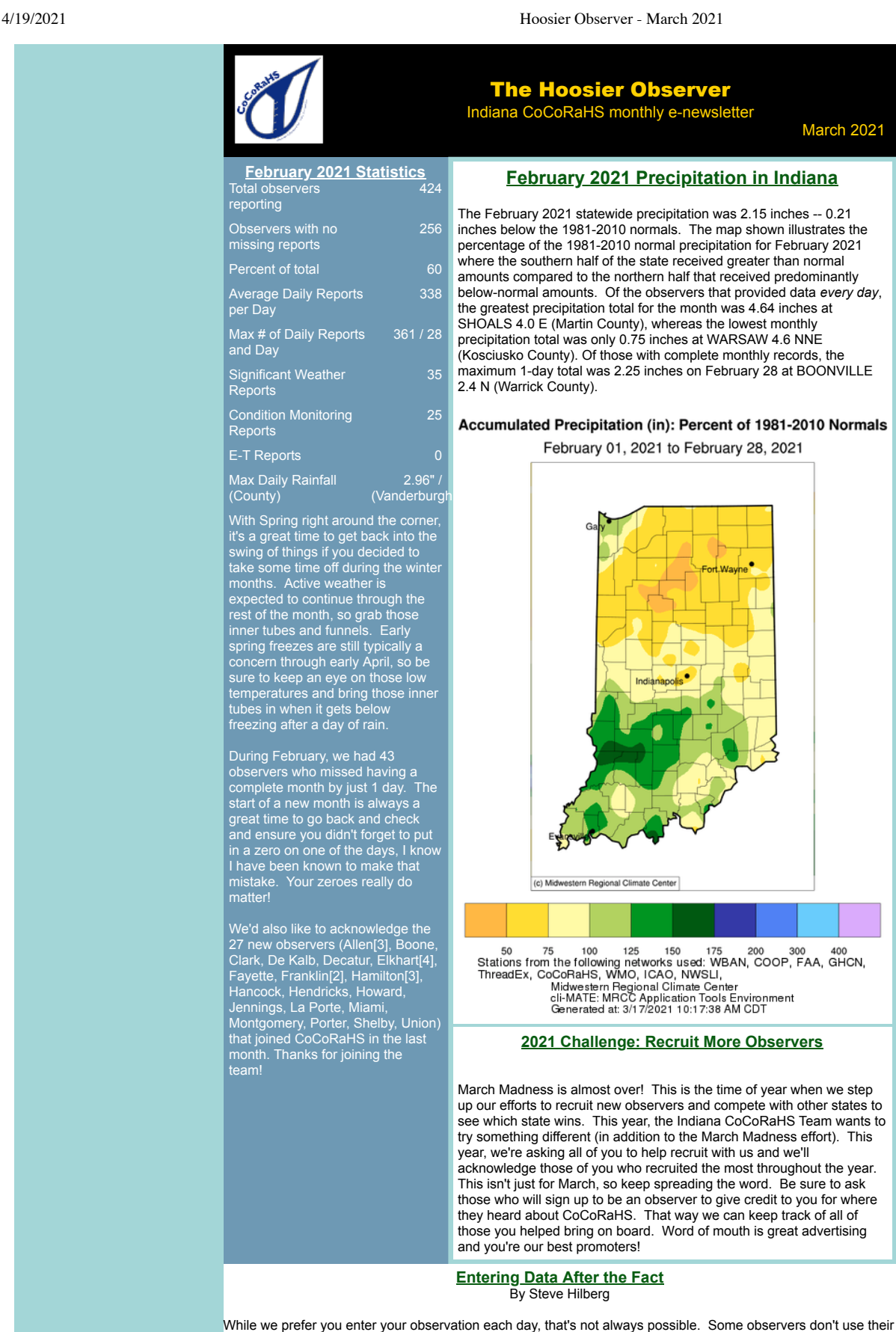

computer each day, so will go back and enter data for the last week or two weeks when they get the opportunity. If you do this, please be careful when entering your data. When you log in, the Daily Report form will have today's date. When entering your data, it's probably best if you start with the most recent and work backwards. "Catching up" on data entry is a large source of errors in the CoCoRaHS database. If you are not careful, it can result in a number of errors in CoCoRaHS data, including:

- **False Zeros** A zero is entered on a day when all surrounding stations had precipitation. Perhaps the zero was meant for the day before or the day after. This also sometimes occurs due to checking the wrong date on the Monthly Zeros form.
- **Day Shifting** Precipitation is entered for the day it occurred, not the day it was measured. For example, an observer notes that rain fell on Wednesday afternoon, and reports it for Wednesday, instead of

March 2021

## 4/19/2021 Hoosier Observer - March 2021

Thursday, the day it was measured. Or, observers accidentally transpose one day with another. Either way, often the red flag for this is a station has precip when all surrounding stations have none, or they have no precip when all surrounding stations have significant precipitation.

**Multi-day accumulations entered on the Daily Form** - If you have a precipitation amount that was accumulated over two or more days, be sure to use the Multi-Day Accumulation form and NOT the Daily Report to enter your data. After you log in, select **Multi-Day Accumulation** in the left-hand menu under **Enter My New Reports.**

## **Back to Basics -- Observation Time** by Steve Hilberg

When you signed up for CoCoRaHS, you selected an observation time. This is the time that automatically appears in the Observation Time field on the Daily Report form, and for many of us this is 7:00 AM. The time is automatically entered into the field as a convenience since we assume that's when you will regularly take your observation. However, if for some reason you make your observation at an earlier or later time other than the "standard" time you chose, be sure to enter that actual observation time in the Observation Time field. This is especially important when we have rain occurring at the time of the observation. A difference of 30 minutes could make a big difference between what you measure and what surrounding stations measured 30 minutes earlier. So, if your observation time is more than 5 minutes either side of your chosen time, enter the actual observation time in the field. Also, the observation time is the time you make your measurement, NOT the time you enter it on the web. For example, if you make your measurement at 7:00 AM but don't enter it on the web until 3:00 PM, your observation time remains at 7:00 AM.

It is important that your observation time be as consistent as possible from one day to the next. Do not change observation time each day, for example, 8:00 AM one day, 2:00 PM the next day, and 11:00 AM the following day. If the default observation time you chose is not convenient for you, contact me or CoCoRaHS headquarters to have it changed to another time that will work better for you.

The rainfall you report each morning is the total that has accumulated since the previous day's observation. The total is reported on the day of the observation, not necessarily the day the rain fell. For example, let's say you had 1.23 inches, representing all of the rain that fell since your last regular observation (the morning of March 21st). It would be helpful if you noted when the rain fell in your comments.

## **If you Move or Change your Email Address**

If you are moving to a new home and want to continue to participate in CoCoRaHS, please let us know as soon as possible. Your observations are tied to a specific location, so we don't want observations from your new location associated with your previous location. The value of the observations is increased by their continuity at that location, so consider suggesting to the buyer or new tenant of your home that they participate in CoCoRaHS! We have a brochure that you can download, print and give to them.

When you know your new address, let us know. When you are ready, we will close your old station and open a new station at your new address (DO NOT sign up for CoCoRaHS again). Once that's done, you can enter observations from your new location. If you are moving to a different state, we can help you get in touch with that state coordinator so you can get started there.

Let us know if you change your email address so that your record is up to date. You can update your email address in the CoCoRaHS database yourself by logging in and clicking on My Account in the top line menu. Click on Edit in the My Information box. Make any corrections, then click save.

Please also send a message to [andrew.j.white@noaa.gov](mailto:andrew.j.white@noaa.gov) with the email change as well, so we can update your address on our newsletter mailing list. This list is maintained separately from the main CoCoRaHS database.

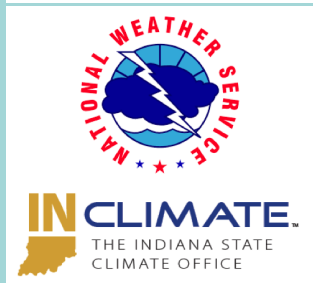

Andrew White ([andrew.j.white@noaa.gov\)](mailto:andrew.j.white@noaa.gov) Kyle Brown (<u>[kyle.brown@noaa.gov\)](mailto:kyle.brown@noaa.gov)</u><br>Beth Hall (<u>bethhall@purdue.edu</u>)